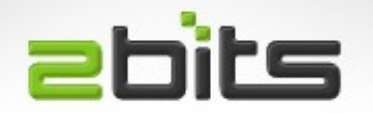

#### Virtualization with libVirt and KVM

#### Kitchener-Waterloo Linux Users Group November 2014

Khalid Baheyeldin [http://2bits.com](http://2bits.com/)

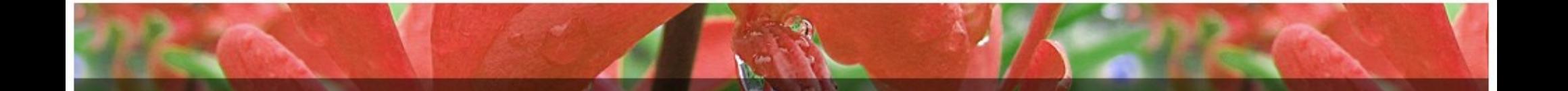

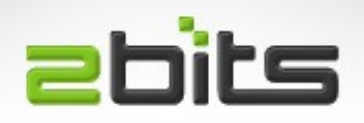

## Agenda

- Goals
- What is Virtualization?
- Various virtualization technologies
- Why libvirt?
- Installation
- Creating VMs
- Managing VMs
- Questions/discussions

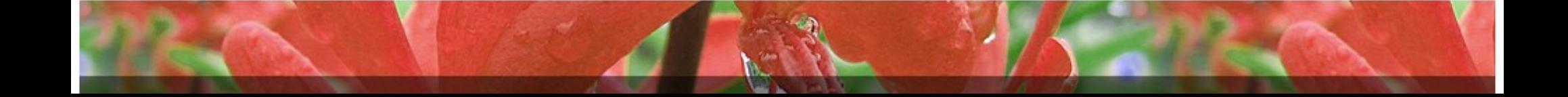

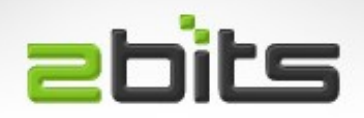

## Goals

- Testing infrastructure
- Easy to setup, replicate and administer
- Different releases of the operating systems – Ubuntu Server 12.04, 14.04, ...
- Various combinations of software packages in different versions
	- MySQL, PHP, Apache, Drupal, ApacheSolr, ...

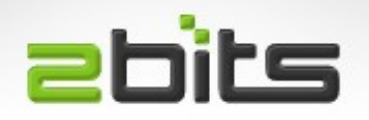

## Virtualization

- Multiple instances of different operating systems on the same hardware
- IBM doing it on mainframes since the 1960s
- Started coming to the Intel architecture at the turn of the century (VMWare)
- Can run Windows guest on Linux host or vice versa
- Free variants started to come (Qemu, VirtualBox, Xen, then KVM)

#### **abits** Hardware Support

- Technology to support virtualization at the CPU level
- Intel VT-x or AMD-V
- How to find out?
- egrep "svm|vmx" /proc/cpuinfo > /dev/null ; echo \$?
	- $-1$  = NO virtualization support.
	- $-0$  = virtualization support.

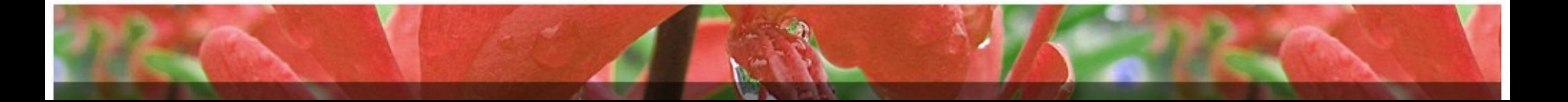

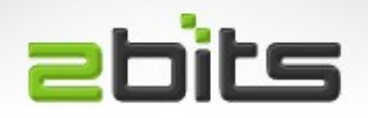

Qemu

- Fabrice Bellard
- More of an emulation than virtualization
- Useful for virtualizing FreeDOS and such lightweight operating systems
- Acceleration add-on
- Can be really slow

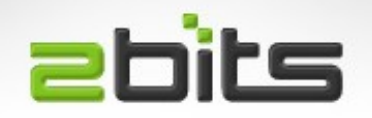

## **VirtualBox**

- innotek (Germany), then Sun Microsystems, now Oracle
- True Virtualization
- Great features
- Nice GUI interface on the desktop
- Also has a command line interface

– but tends to be too verbose for my taste

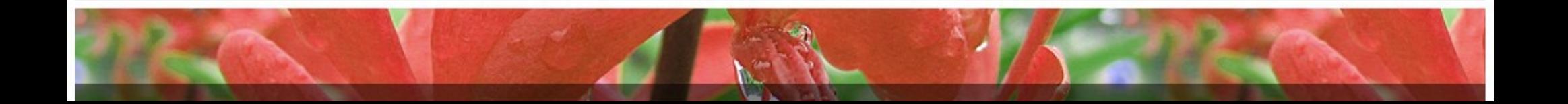

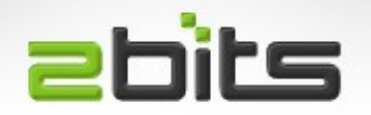

#### **VirtualBox**

• Quick Demo

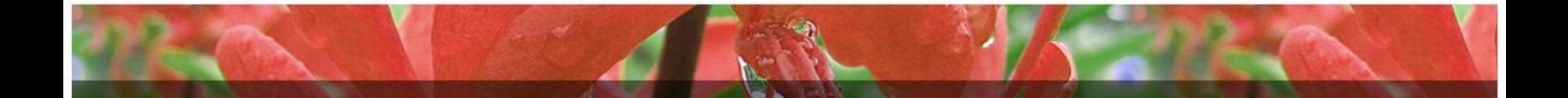

#### **abits** Virtuozzo/OpenVZ

- Parallels Inc.
- Operating System Level Virtualization
- File system: vzfs, maps to host file system directories
- $\bullet$  Burst RAM (= swap)
- Slow I/O
- Used by many hosting companies
- Often slow for some Drupal sites

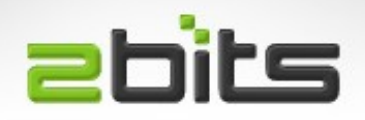

Xen

- University of Cambridge
- $\cdot$  GPL V2
- Hypervisor with microkernel design
- Very good performance
- Popular with hosting companies

– Linode, Amazon EC2, ...etc.)

• Been using it for years, but only as a guest

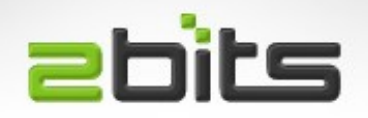

# KVM

- Kernel based Virual Machine
- Full virtualization for Linux on x86
- Uses hardware virtualization

– Kernel module for Intel, another for AMD

- Each VM has private virtualized hardware (network card, graphics adapter, ...)
- http://www.linux-kvm.org/

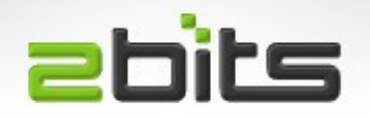

# LibVirt

- Abstracts the many variants into one API
- Same commands should work on many underlying technologies (Qemu, VirtualBox, KVM, ...)
- Allows datacentres with many virutal machines to minimize the amount of work that goes into scripting their deployment and management
- <http://libvirt.org/>

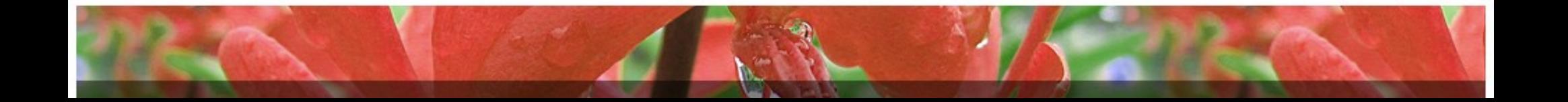

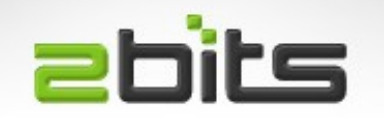

# LibVirt

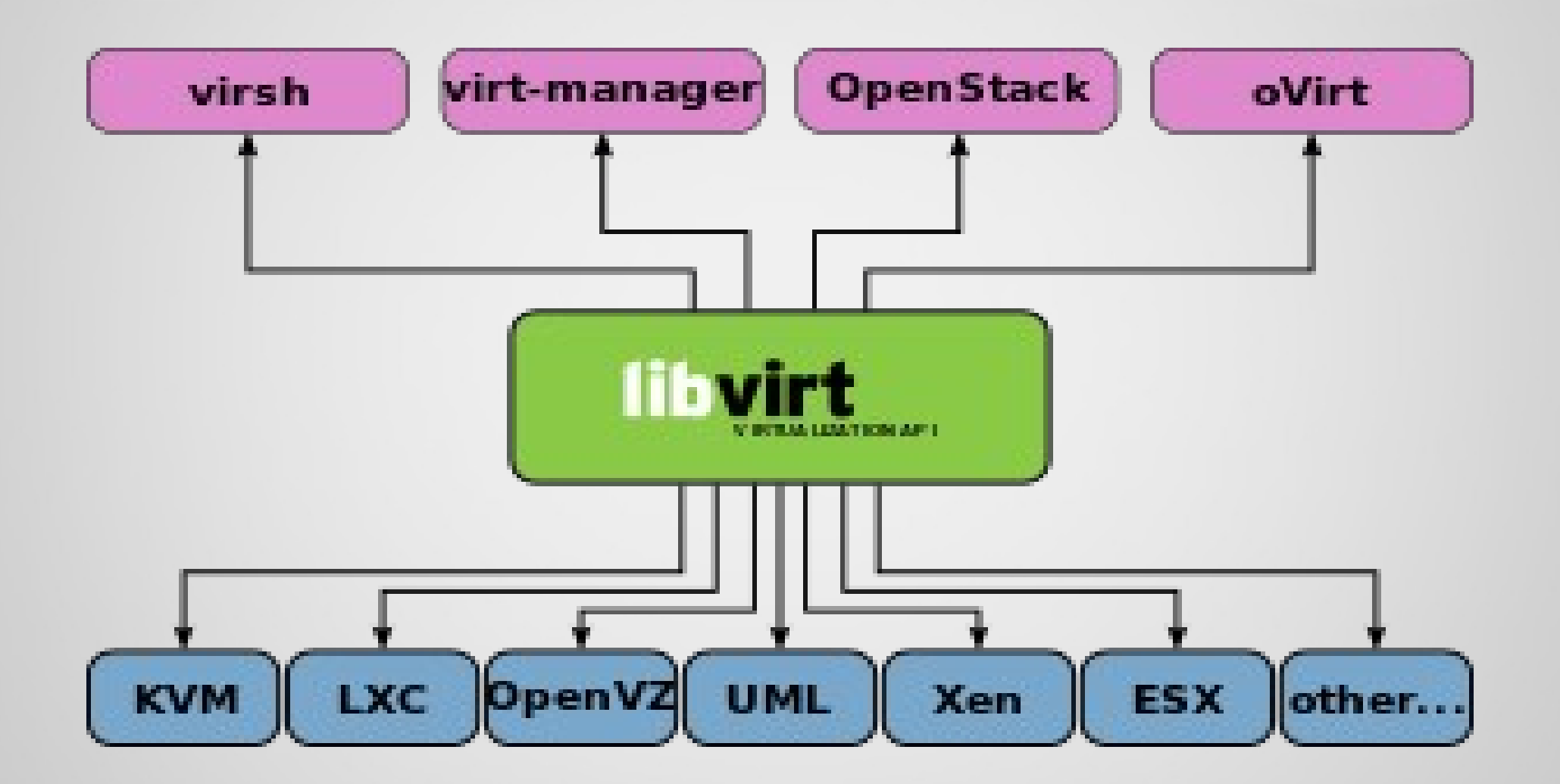

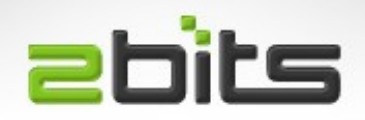

#### Installing libvirt

- $\bullet$  sudo aptitude install \
- qemu-kvm libvirt-bin virtinst virt-viewer virt-top
- Add your user to the libvirt group (/etc/group)

### **Ebits** Creating a Network Bridge

- Use wlan0 if you are on a laptop, or eth0 if you on a server, in /etc/network/interfaces
- auto br0
- iface br0 inet dhcp
- bridge ports eth0
- \$ sudo service networking restart
- Bad idea! Stopped the host from connecting to the network on boot.

### **Ebits** Creating a NAT Network

- \$ virsh net-edit default
- <range start='192.168.122.2' end='192.168.122.254' />
- <host mac='fe:54:00:00:00:01' name='p1.example.com' ip='192.168.122.11' />
- $\text{<}$  host mac='fe:54:00:00:00:02' name='t2.example.com' ip='192.168.122.12' />
- \$ virsh net-destroy default
- \$ virsh net-start default

### **Ebits** Creating a VM (domain)

- Download the ISO from a mirror
- Use this command (with sudo)
- $\bullet$  sudo virt-install \
- $--name$  t8  $--ram$  512  $--disk$ path=~/virt/disks/t8.img,bus=virtio,size=4 \
- --cdrom ~/virt/isos/trusty64/ubuntu-14.04.1server-amd64.iso  $\setminus$
- $-$ -boot cdrom  $\setminus$
- --graphics vnc

#### **abits** Creating a VM (domain)

- If you are using a bridged network, then use:
- --network bridge=br0, mac=fe:54:00:00:00:11
- Connect to the console (from your desktop to the server):
- \$ virt-viewer -c qemu+ssh://host/system t8
- Go through normal steps for installing Linux

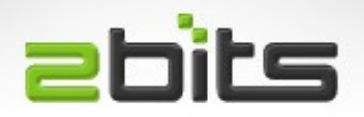

#### Edit your VM

• Several steps needed before you boot again ...

– \$ virsh edit t8

• 1. Make it boot from disk, not CD-ROM

– <boot dev='cdrom'/>

 $-$  <br/>boot dev='hd'/>

- 2. Change MAC address (if you want to)
- 3. Remove the CD-ROM

– <disk type='block' device='cdrom'> ... </disk>

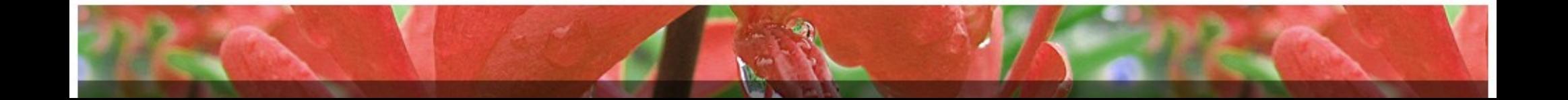

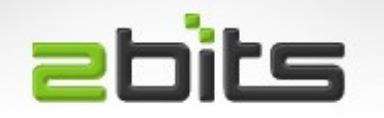

## Start your VM

- On the server
	- \$ virsh start t8
- On your desktop
	- virt-viewer -c qemu+ssh://host/system t8

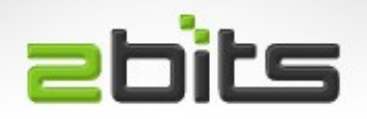

# Virsh

- Interactive shell for libvirt, many subcommands
- Starting and stopping a VM
	- virsh start vm\_name
	- virsh shutdown vm\_name
- Delete a VM (undefine
	- virsh undefine vm\_name
- Listing running VM
	- virsh list --all
- Much more ...

### **Ebits** Compressing disk images

- Default images are "gcow2", not "gcow"
- \$  $qemu-img$  convert  $-f$   $qcov2$   $-c$   $-0$   $qcov$   $t8.img$   $t8$ new.img
- \$ mv t8-new.img t8.img
- \$ virsh edit t8
	- <driver name='qemu' type='qcow2'/>

● <driver name='qemu' type='qcow'/>

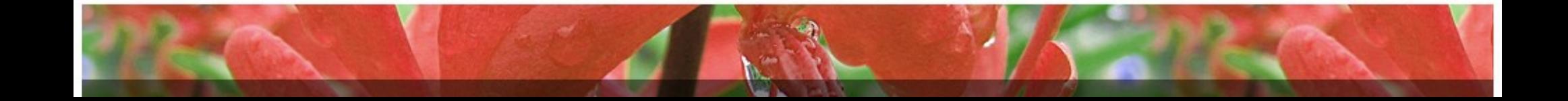

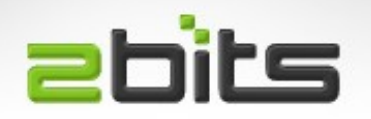

- Save a pristine disk image (starting point)
	- Libvirt allows you to swap disk images, unlike VirtualBox, which stamps them with UUIDs, and complains if you swap them
- Snapshots are slow
- "Wait for I/O" can be a bottleneck (on regular single disk servers)
	- $-$  e.g. running aptitude full-upgrade on multiple instances simultaneously

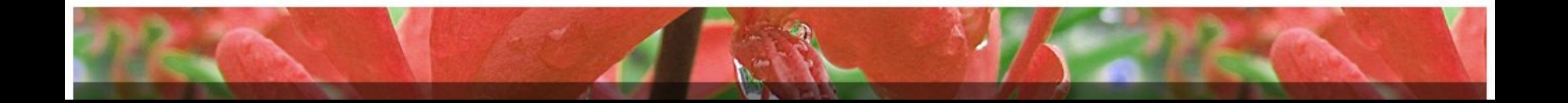

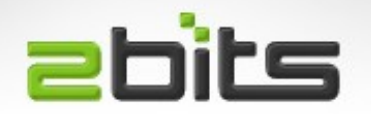

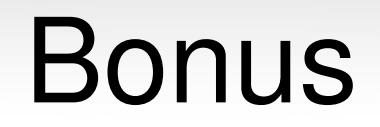

#### Still with me?

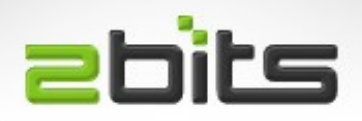

#### virt-manager

- The easy way (GUI)
- Can manage one or more remote servers, not only your local desktop
- \$ sudo aptitude install virt-manager
- Add a connection to the server, and off you go
- You can monitor CPU, disk and network usage
- You can create VMs

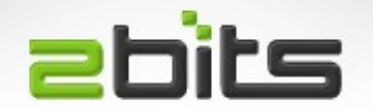

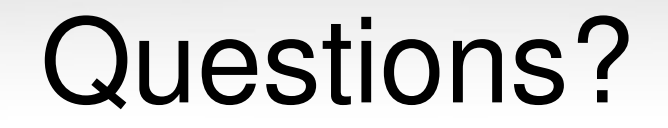

#### Any questions? Comments?

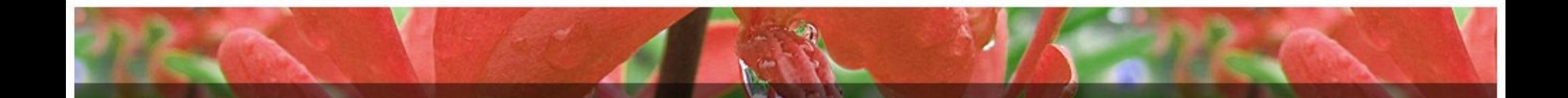